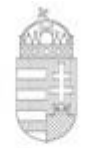

## INNOVÁCIÓS ÉS TECHNOLÓGIAI **MINISZTERIUM** NEMZETI KLÍMAVÉDELMI HATÓSÁG

## ENGEDÉLYKÉRELEM – ÚJ BELÉPŐ LÉTESÍTMÉNYEK TEENDŐI

1. A Klímagáz adatbázis ETS modulba (a továbbiakban: Adatbázis) történő regisztráció a Személyre szabott Ügyintézési Felületen a [https://szuf.magyarorszag.hu/szuf\\_fooldal#ugyleiras,b014b0de-4e5b-4132-8320-a42d21352233](https://szuf.magyarorszag.hu/szuf_fooldal#ugyleiras,b014b0de-4e5b-4132-8320-a42d21352233) linken végezhető el Ügyfélkapus bejelentkezést követően.

Az erre szolgáló mezőben minden esetben meg kell adni, hogy "nem természetes személyként" kívánja kitölteni az elektronikus űrlapot (a gazdálkodó szervezet adószáma első 8 számjegyének megadása szintén kötelező)!

A Nemzeti Klímavédelmi Hatóság (a továbbiakban: Hatóság) az elektronikus űrlap kitöltése és beküldése után a gazdálkodó szervezet cégkapujára küldi meg a belépéshez szükséges felhasználói azonosítót, a jelszó megküldése pedig az űrlapon megjelölt felhasználó telefonszámára SMS-ben történik.

2. A kapott felhasználói azonosítóval és jelszóval belépés az Adatbázisba a [https://nemzetiklimavedelmihatosag.kormany.hu](https://nemzetiklimavedelmihatosag.kormany.hu/) weboldalon.

3. Az alábbi teendők elvégzése az Adatbázis felületén:

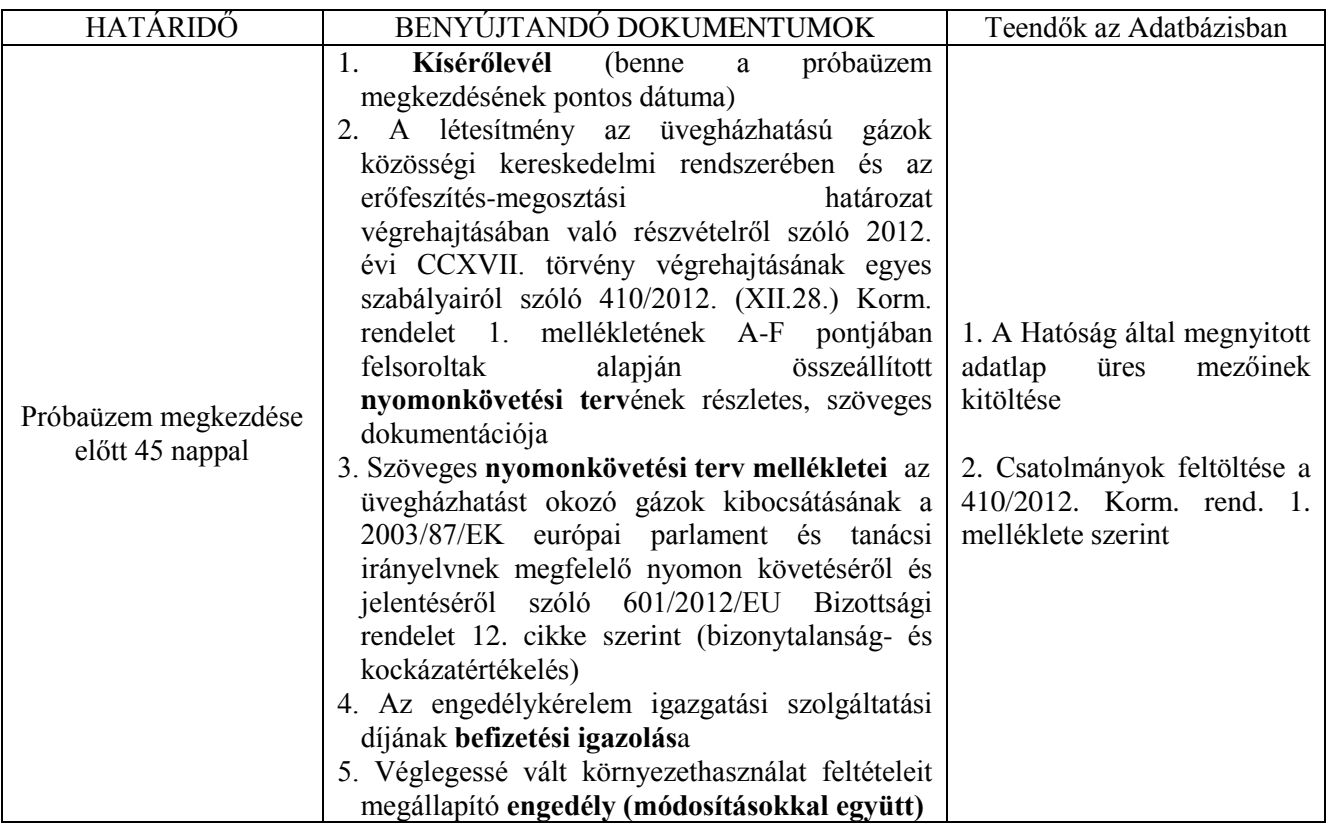

Az engedélykérelem igazgatási szolgáltatási díja:

Az üvegházhatású gázok kibocsátásával kapcsolatos egyes tevékenységek igazgatási szolgáltatási díjáról és felügyeleti díjáról szóló 80/2012. (XII. 28.) NFM rendelet 1. melléklete szerint:

A kategóriás létesítmény esetében: 80 000 Ft;

- B kategóriás létesítmény esetében: 91 000 Ft;
- C kategóriás létesítmény esetében: 108 000 Ft.

Az igazgatási szolgáltatási díjat az Üzemeltető előre, a kérelem benyújtását megelőzően köteles befizetni banki átutalással.

A befizetés helye: az Innovációs és Technológiai Minisztérium (a továbbiakban: ITM) Magyar Államkincstárnál vezetett ITM igazgatás 10032000-00290713-00000000 számú fizetési számlája. (Közlemény: " Kibocsátási engedélykérelem / kérelmező neve")

4. Az adatlap kitöltését és a benyújtandó dokumentumok feltöltését követően az Adatbázisban generálható az engedélykérelem .pdf formátumban. E dokumentumot kell beküldeni a Hatóság részére cégkapun keresztül az "UEK - Új ÜHG engedély kérelem (NKVH)" ügytípus kiválasztásával [\(https://szuf.magyarorszag.hu/szuf\\_fooldal#ugyleiras,5f7ee3ae-e720-4ec4-846c-c27b3c67bd70\)](https://szuf.magyarorszag.hu/szuf_fooldal#ugyleiras,5f7ee3ae-e720-4ec4-846c-c27b3c67bd70), az itt elérhető elektronikus beadvány (e-Papír) mellékleteként.